# ES 9112 London to Amsterdam

Q GEEK STRRT

Welcome aboard ES 9112 from London to Amsterdam.

In this scenario, you'll take ES 9112 from *Rotterdam* (its first stop in the Netherlands), to *Amsterdam*. After the passengers have disembarked, you will need to take the train to the yard to prepare it for its return journey to London.

Traffic flow is high along the route, so it's crucial to stick to the timetable to and avoid unnecessary stops and ensure a smooth ride.

**Equipment:** E320 **Estimated time to complete:** 50-55 minutes

**Route:** HSL Zuid

**Stops:** 11:32 / 11:34 Rotterdam CS

12:08 / 12:13 Amsterdam CS

12:20 Watergraafsmeer Yard

**AI:** Over 40 trains, all sticking to their independent true to life schedule.

# <span id="page-1-0"></span>TABLE OF CONTENTS

*Click on each item to jump to that topic*

#### I. [REQUIREMENTS](#page-2-0)

- a. [Required Add-Ons](#page-2-1)
- b. [Recommended Add-Ons](#page-2-2)
- II. **[INSTALLATION](#page-3-0)**

#### III. [ROUTE INFORMATION](#page-4-0)

#### **a. [High Speed Line](#page-4-1) – Section North**

#### **i. [ETCS Protection System](#page-4-2)**

- *1. [ETCS Infrastructure](#page-4-2)*
- *2. [ETCS Signs](#page-5-0)*
- **ii. [Power and Voltage Change](#page-6-0)**
	- *1. [Voltage Change Driver Actions](#page-6-1)*

#### iii. **[Infrastructure Works](#page-8-0)**

- *1. [Tunnel 'Rotterdam Noord'](#page-8-1)*
- *2. [Deepened 'Bergschenhoek'](#page-8-2)*
- *3. [Viaduct 'Bleiswijk'](#page-9-0)*
- *4. [Tunnel 'Groene Hart'](#page-9-1)*
- *5. [Viaduct 'A4' Motorway](#page-10-0)*
- *6. [Aqueduct 'Ringvaart'](#page-10-1)*
- IV. [TIMETABLE](#page-11-0)
- V. [TIPS](#page-11-1)

#### VI. [KNOWN LIMITATIONS](#page-12-0)

- a. [E320](#page-12-1)
- b. [ATB](#page-12-2)
- c. [ETCS](#page-12-3)
- d. [Different Voltages](#page-13-0)
- e. [Routing and Traffic](#page-13-1)

#### VII. [THANK YOU](#page-13-2)

VIII. Changelog

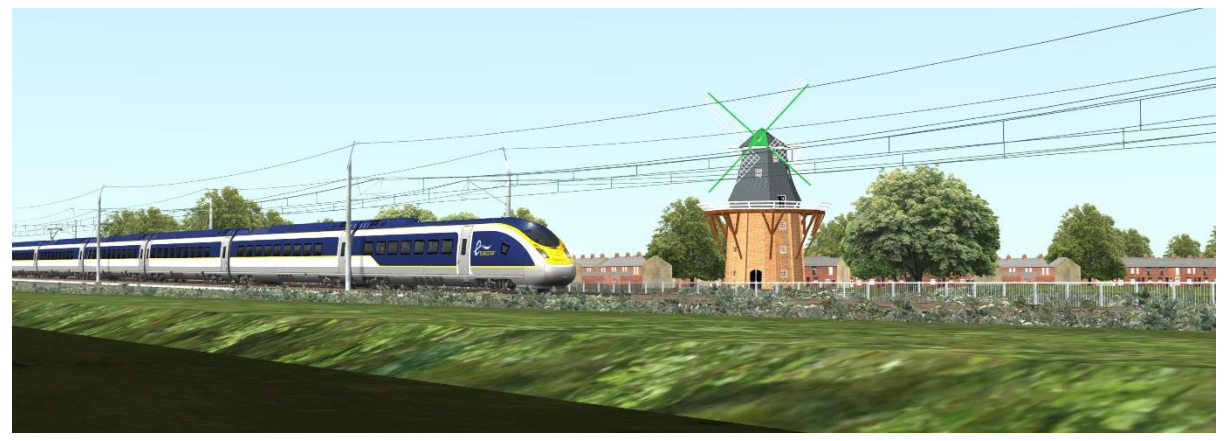

# <span id="page-2-0"></span>R E Q U I R E M E N T S

## <span id="page-2-1"></span>Required Add-Ons

*These add-ons are required for the scenario to work as intended, and influence the gameplay.*

- > [HSL Zuid Route](https://simtogether.com/files/category/38-hsl-zuid/)
- [ChrisTrains ICM](https://www.christrains.com/en/ts_product_nsicmm.html)
- [ChrisTrains SGM](https://www.christrains.com/en/ts_product_nssgm.html)
- [ChrisTrains SLT](https://www.christrains.com/en/ts_product_nsslt.html)
- [ChrisTrains SNG](https://www.christrains.com/en/ts_product_SNG.html)
- [ChrisTrains Traxx](https://www.christrains.com/en/ts_product_traxx186.html)
- [ChrisTrains VIRM](https://www.christrains.com/en/ts_product_nsirm.html)
- [DTG BR407](https://store.steampowered.com/app/861887/Train_Simulator_DB_BR_407_New_ICE_3_EMU_AddOn/) [+ Eurostar E320 repaint](https://simtogether.com/files/file/940-class-374e320-eurostar/)
- > [DTG TGV Réseau](https://store.steampowered.com/app/896713/Train_Simulator_TGV_Rseau__TGVRDuplex_EMU_AddOn/) + [Thalys repaint](https://railsimbelgium.com/dcr-tgv-thalys-repaint-pack/)

## <span id="page-2-2"></span>Recommended Add-Ons

These add-ons are used for beautification, but have no influence on the gameplay of the scenario (used as static objects around stations and along the route, or play a minor role in the schedule). The scenario is perfectly playable without these add-ons.

- [Chris Trains DM90](https://www.christrains.com/en/ts_product_nsdm90.html)
- [ChrisTrains Mat64](https://www.christrains.com/en/ts_product_nsmat64.html)
- [ChrisTrains NS6400](https://www.christrains.com/en/ts_product_ns6400.html)

# <span id="page-3-0"></span>I N S T A L L A T I O N

#### **[SP] Eurostar ES 9112 Amsterdam to London**

To install this scenario, simply extract the "Content" folder from the .rar file to your main Railworks directory.

e.g. c:\Steam\steamapps\common\RailWorks\.

#### **Bonus Scenario: [SP] ICD 1023 Rotterdam to Amsterdam**

Extract the content of the 'Bonus' folder to your Railworks main directory. e.g. c:\Steam\steamapps\common\RailWorks\.

# <span id="page-4-0"></span>R O U T E I N F O R M A T I O N

The HSL Zuid route for Train Simulator contains the line between Rotterdam and Amsterdam, as well as Amsterdam's Watergraafsmeer Maintenance Yard.

In this scenario, you start right outside of Rotterdam and are about to arrive there from London as the first stop in the Netherlands. The route can be divided into two parts; the HSL Section, and the Conventional section.

## <span id="page-4-1"></span>HSL Section North

HSL Zuid is the name of the entire southern HSL route in the Netherlands, from Amsterdam, via Rotterdam to the Belgian border towards Antwerp. The HSL route is split into two parts. The first part is HSL Zuid Section North, between Amsterdam and Rotterdam. The second part is HSL Zuid Section North, from Rotterdam to the Belgian border.

<span id="page-4-2"></span>This route contains the HSL Zuid Section North.

#### **ETCS Train Protection System**

HSL Zuid is equipped with ETCS Level 2 cab signaling. ETCS Levels are backwards compatible, meaning that e.g. Level 2 equipped trains can also run in Level 1 and 0, but not in Level 3.

### **ETCS Level 0**

*Drive on sight Speed limit 30km/h*

#### **ETCS Level 1**

*Cab signaling Uses fixed track beacons Fixed block sections Speed limit up to 160km/h*

#### **ETCS Level 2**

*Cab Signaling Uses fixed track beacons in combination with wireless radio-based connection Fixed block sections*

#### **ETCS Level 3**

*Cab signaling Fully wireless radio-based connection No trackside equipment required Flexible block sections, maintaining optimum spacing between trains Real time updates*

## [SP] ES 9112 London to Amsterdam

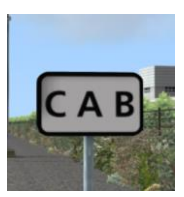

<span id="page-5-0"></span>Sign 336

When entering the HSL, the start of ETCS cab signaling is indicated by sign 336.

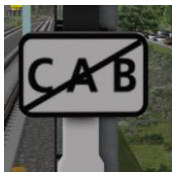

Sign 337 Marks the end of cab signaling. You will now resume on visual trackside signaling.

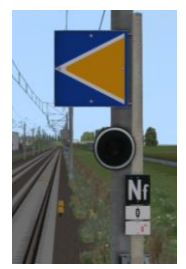

Sign 227a

ETCS Stop Marker, valid for the track in the direction of the orange pointer, marks the separation of 2 blocks and is places at least every 1500 meters. Every 4500 meters you find a ETCS Stop Marker equipped with a light underneath.

If this light is illuminated, it indicates that the line is operating in Level 1. If the light is extinguished, the line operates in Level 2.

Other ETCS related infrastructure:

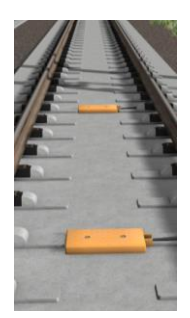

#### Eurobalise

A Eurobalise is a fixed transponder located between the rails. There are 2 types of transponders: active and passive transponders. Passive transponders pass the same information to each passing train:

- Location
- Infrastructure information
- Calibrate train speed
- Active transponders pass the same data, and in addition to that:
- Movement Authority (clearing a train to enter a specific part of the track)
- Connected to a signaling control tower.

*More information about ETCS [https://en.wikipedia.org/wiki/European\\_Train\\_Control\\_System](https://en.wikipedia.org/wiki/European_Train_Control_System)*

#### <span id="page-6-0"></span>**Power Source and Voltage Change**

#### **Power Source**

25Kv is used on the overhead power lines, compared to 1.500v on conventional tracks. This means that, when entering the HSL, you have to switch current. Assuming we're entering the HSL and have to switch from 1500v to 25kv, the voltage change section consists of 3 parts; a 1500v section, a neutral section without any electricity and a 25kv section.

This is not simulated in Train Simulator, but that doesn't mean you can't do anything to simulate changing voltage.

#### <span id="page-6-1"></span>**Driver Actions during a voltage change**

These steps are to be followed when changing voltage.

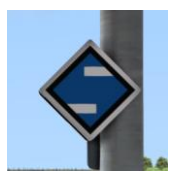

#### **Sign 308a**

When approaching a voltage change (typically at the beginning and the end of the HSL), you will be alerted by sign 308a that you need to lower your pantographs.

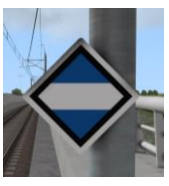

#### **Sign 309a**

When passing this signal, your pantographs should have been lowered.

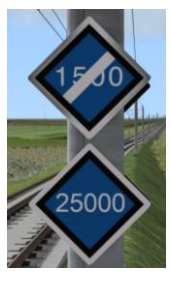

#### **Sign 320**

This sign marks that you have left the 1500v tension, and that when you pass sign 310a, you are under 25kv tension. Also works the other way around.

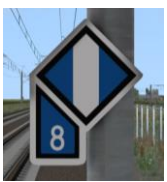

#### **Sign 310a**

Approval to raise pantographs. In case a numeric sign is added (as in this case indicating '8'), traction only allowed when the corresponding number of electric cars have passed.

E.g. an E320 trainset has 16 cars, so the number should be  $> = 16$ . In case of a consist with a single locomotive followed by passenger cars, you could say that a numeric sign with '1' is sufficient for that train to raise the pantographs, since the passenger cars don't have pantographs. However, if there is a trailing electric locomotive at the rear of the train, you will need to include all cars *and* the locomotives.

## [SP] ES 9112 London to Amsterdam

Other Signals These signals also apply to specific traction related operations, but are no part of a voltage change

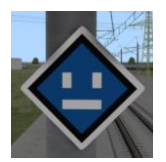

#### **306a**

Switch off traction power. Found at phase separations, where one part of the line is powered by a different electricity sub-station than the other part.

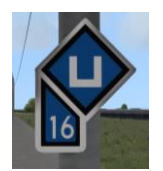

#### **307a**

Allowed to resume traction power. Works the same as sign *310a*

## [SP] ES 9112 London to Amsterdam

### <span id="page-8-0"></span>**Infrastructure Works**

Along the route you'll pass several engineering works, such as tunnels, pass-overs and aqueducts. Arranged from Rotterdam towards Amsterdam, you'll pass these works:

### <span id="page-8-1"></span>**Tunnel "Rotterdam Noord"**

**Length**: 3580m

#### **Consists of 3 parts**

- 1) Two tubes with one track each
- 2) Open part with both tracks
- 3) One tube for both tracks

**Remarks:** Despite it being partially uncovered, it's still considered a tunnel entirely.

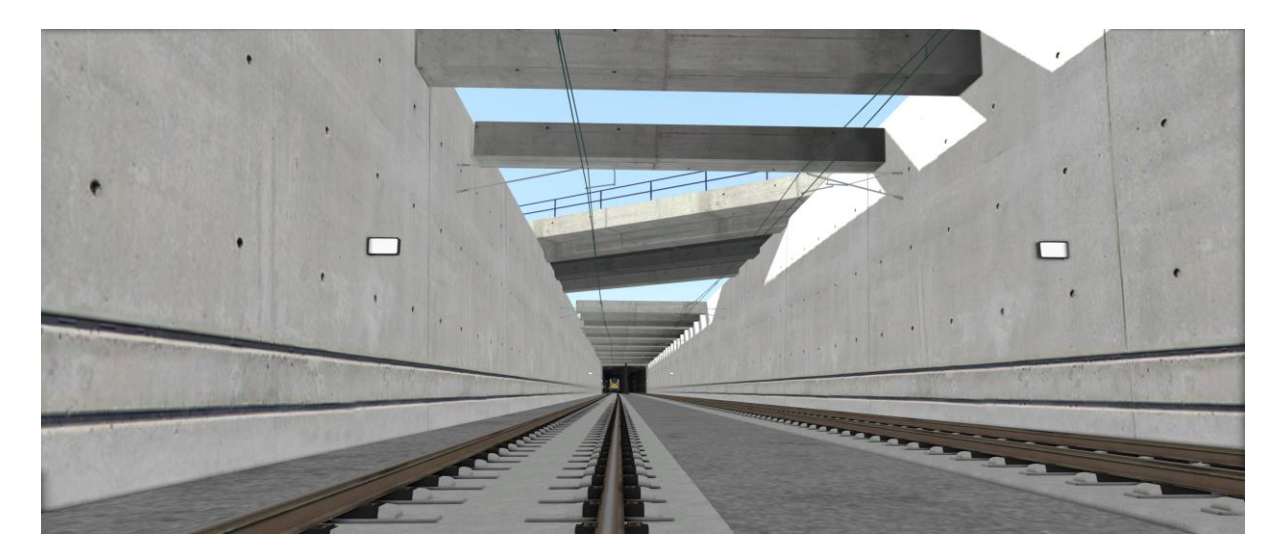

### <span id="page-8-2"></span>**Deepened "Berschenhoek"**

A lowered stretch of tracks for noise reduction for the high-density urban neighborhood it passes.

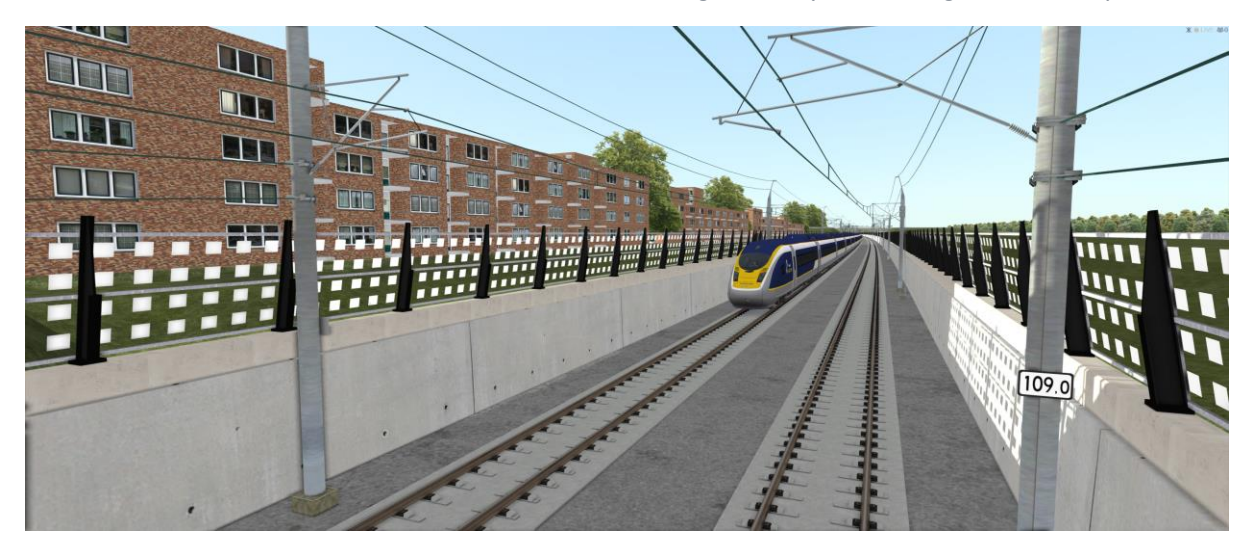

### <span id="page-9-0"></span>**Viaduct "Bleiswijk"**

Passing a sea of greenhouses, this 6.000 meter long viaduct is the largest viaduct in Europe, but is only 6 meters high on average. **Length**: 6.000 meter **Height**: 6 meter on average

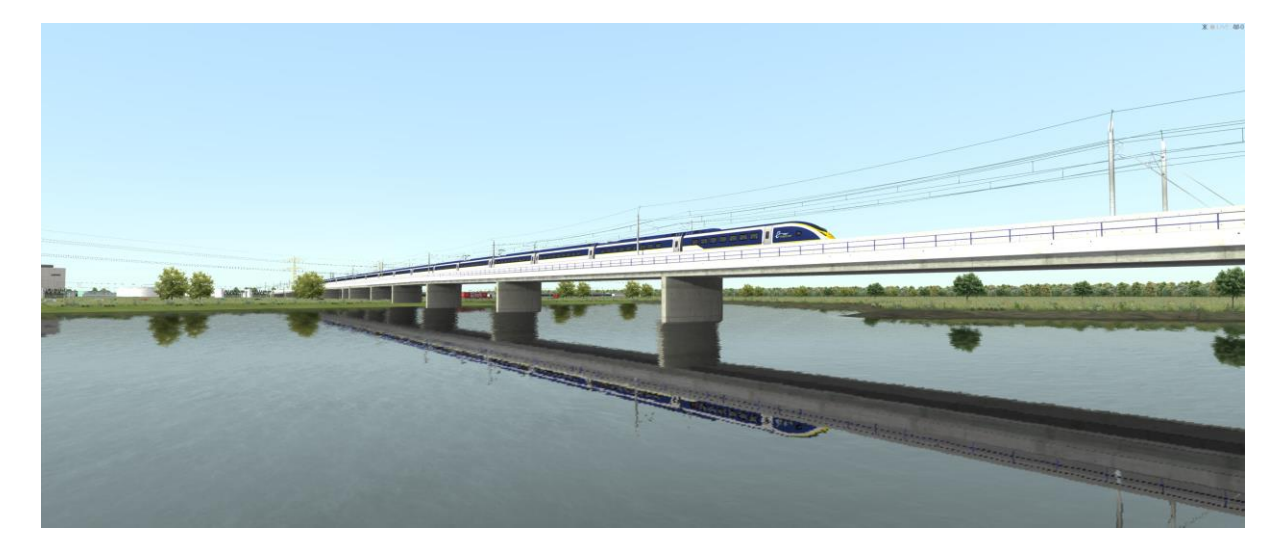

#### <span id="page-9-1"></span>**Tunnel "Groene Hart"**

Built to cross a nature reserve, Tunnel "Groene Hart" (translated; Green Heart) is the longest tunnel on the HSL line. **Length**: 8670m **Depth**: 38m **Remarks**: Largest diameter bored tunnel in weak soil in the world.

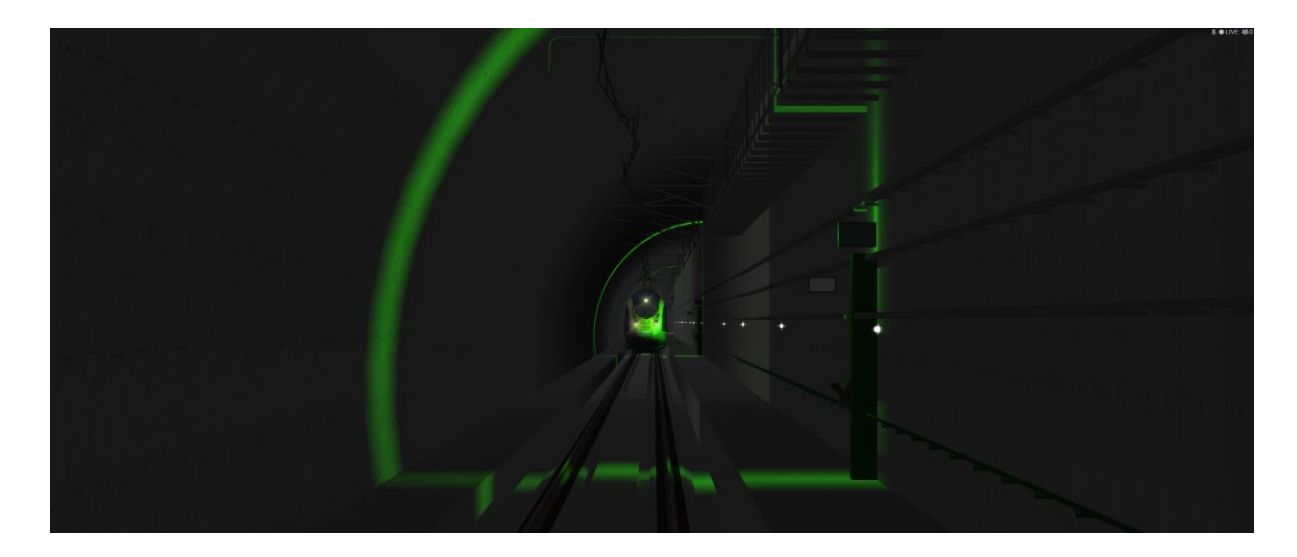

### <span id="page-10-0"></span>**Viaduct "A4"**

Viaduct crossing the A4 motorway between Amsterdam and The Hague / Rotterdam.

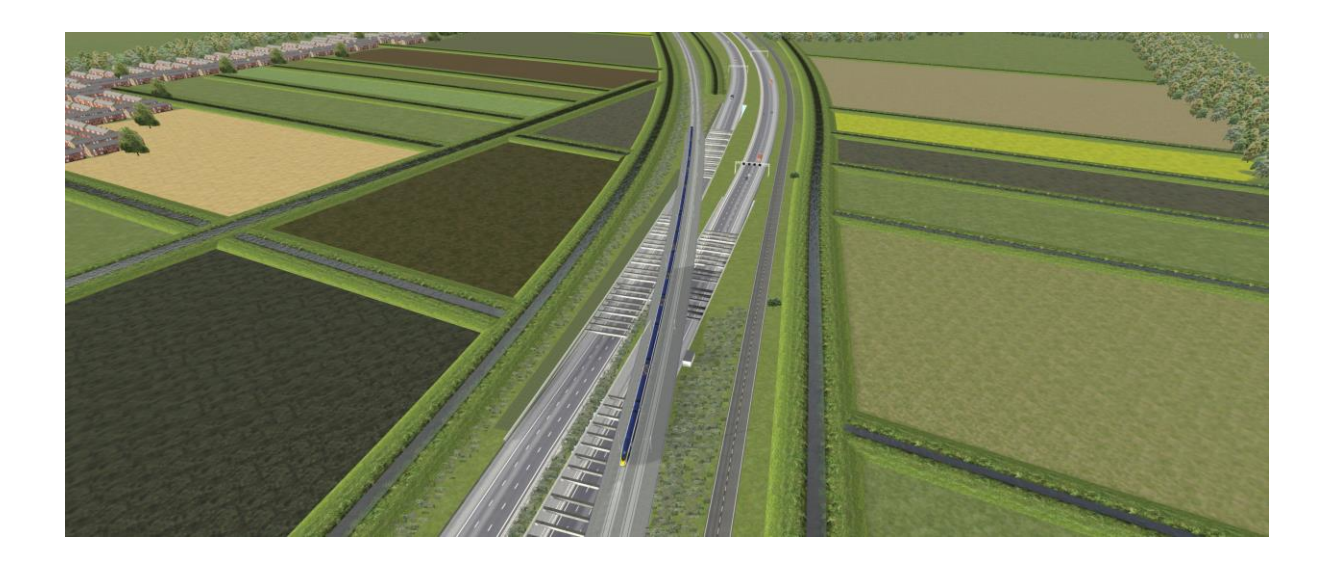

### <span id="page-10-1"></span>**Aqueduct "Ringvaart"**

Viaduct crossing the A4 motorway between Amsterdam and The Hague / Rotterdam.

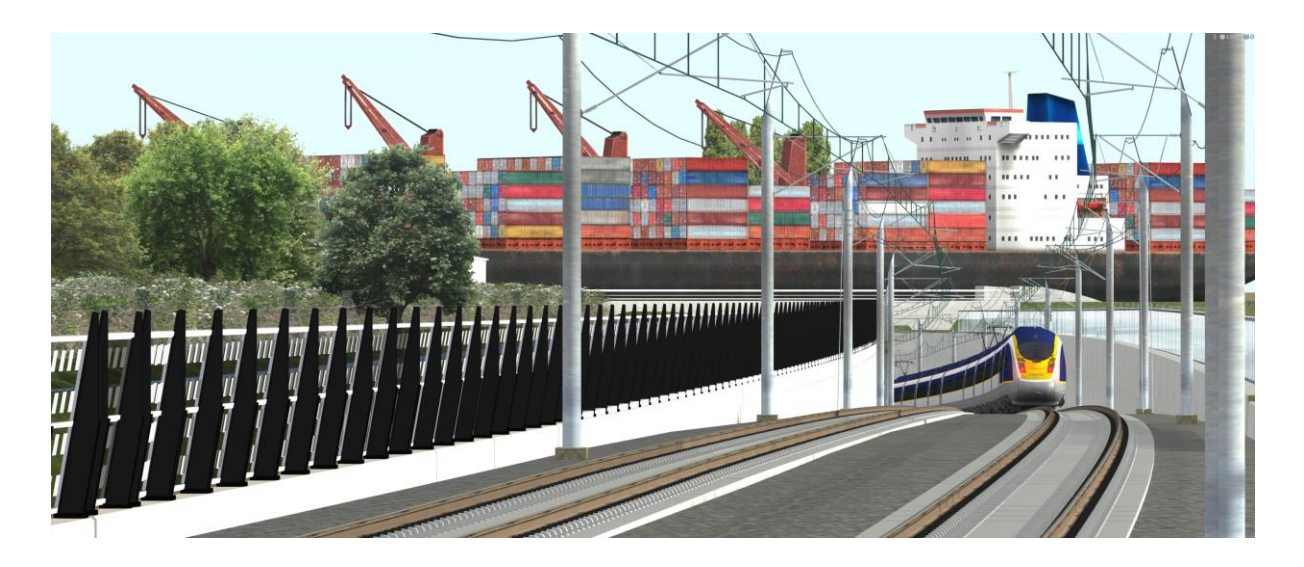

# <span id="page-11-0"></span>**TIMETABLE**

The schedule below may help you to stay on time during the trip.

#### **HSL Through Times**

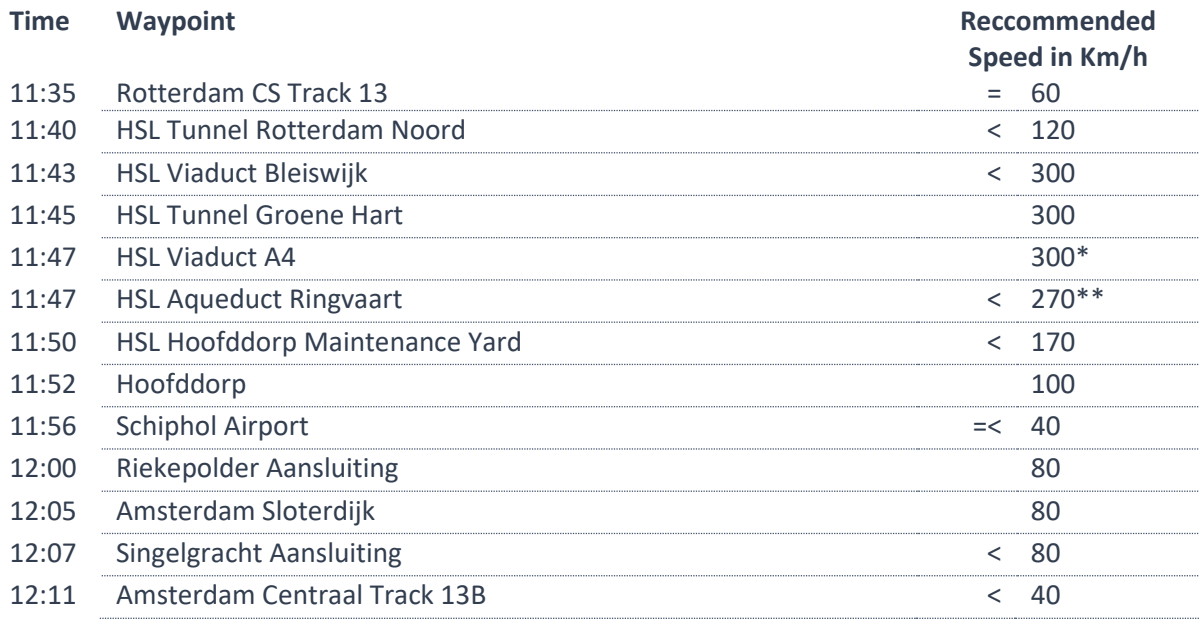

<span id="page-11-1"></span>**\*** *Advised to cut the throttle here and start coasting*

**\*\*** *In case you do not use the LZB system, this is where you might choose to use brake setting A1 or higher to further reduce speed in time for the conventional tracks with initial speed limit 140 km/h.*

#### **T I P S**

- The maximum allowed track speed is not necessary the scheduled speed.
- At HSL waypoints, try to cross before the scheduled time.
- All other waypoints; try not to cross before
- Bear in mind that there is a lot of movement in the train; from attendants serving the passengers, to passengers grabbing a drink at Café Metropole. Ease on the bends, and at switches try to maintain below Vmax -20%. E.g. switches with 80km/h limits, actual speed 65-70. Those things can be nasty for those moving through the train, which happens especially when approaching a station.
- After Amsterdam, the train is empty and there is plenty of time to reach the yard.

# <span id="page-12-0"></span>K N O W N L I M I T A T I O N S

Despite the route is very detailed and close to the real thing, it comes with some limitations caused by Train Simulator.

## <span id="page-12-1"></span>E 3 2 0

*The E320, or BR 407 / Siemens Velaro D, has some limitations on this route. The real E320 is equipped with multiple safety systems for all different countries it operates, which are absent in the DTG model. On the HSL Zuid route, 2 safety systems are operational.*

### <span id="page-12-2"></span>**ATB**

ATB is the Dutch protection system used on conventional tracks and stands for *Automatische Trein Beïnvloedingssysteem*, or *Automatic Train Intervention System.* 

**Important:** *ATB is not simulated in the BR 407. While driving under ATB, you need to use the visual trackside signals.*

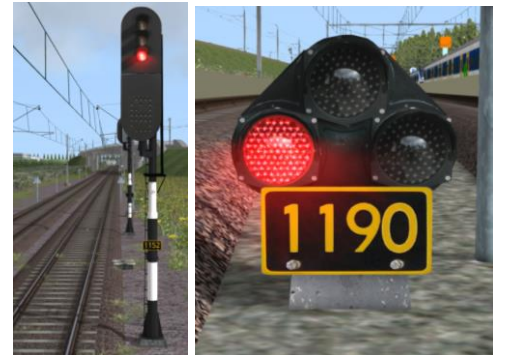

You can find more information about this system here: [https://en.wikipedia.org/wiki/Automatische\\_treinbe%C3%AFnvloeding](https://en.wikipedia.org/wiki/Automatische_treinbe%C3%AFnvloeding)

### <span id="page-12-3"></span>**ETCS**

ETCS, as part of ERTMS, is a European protection system and stands for *European Train Control System.* This system is used on the *high speed line* and features cab signaling, meaning that under normal circumstances, you do not have visual signals outside of the train. All information is displayed in the cab, such as route limits, allowed speed, etc.

**Important #1:** *ETCS is not simulated in the BR 407. While driving under ETCS, you will not receive any signals and are driving 'blind'. However, the scenario is designed in such a way that you will be able to go full speed on the HSL without any conflicts. Despite you will not be advised when to slow down. As an aid, you can use marker 'Viaduct A4' as a reference when to start coasting. You will lose speed in time to react to speed limits displayed in the route guide of the Train Simulator UI. At the end of the HSL, you will convert to ATB signaling.*

## [SP] ES 9112 London to Amsterdam

**Important #2:** The creator of the HSL Zuid route has equipped the HSL with the German LZBsystem. You can use the LZB system (which *is* simulated in the BR 407) in combination with the AFB system to help you stay ahead of your brake curve and slow down in time.

#### **How to activate and use LZB**

1) Activate the German PZB-system with SHIFT+8. Your train will run some tests and you will hear aural warnings. After the test is completed, you will receive a message "PZB mode: O". You can now continue to step 2.

- 2) Activate LZB by pressing SHIFT+6
- 3) Activate AFB by pressing SHIFT+A

## <span id="page-13-0"></span>V O L T A G E

To supply the train with the required amount of electricity, different voltages are used to along the route. Where conventional tracks use 1500v, the HSL uses 25kv. In real life, you have to select the correct voltage in the train's board computer. However, different voltages are not simulated in Train Simulator.

If you'd like to know which procedures to follow when transitioning from one current to another, please refer to the chapter Route Information -> HSL Section North -> [Power Source.](#page-6-0)

## <span id="page-13-1"></span>ROUTING AND TRAFFIC

*In the scenario, ES 9112 follows the real world route and schedule, as is 99% of the AI traffic.*

<span id="page-13-2"></span>*However, due to limitations and bugs in Train Simulator, some AI traffic need to divert slightly from this route in order to prevent bugs from happening, e.g. stuck red signals, invalid pathfinding, etc. This does however do not influence the operations and presentation of the scenario. All diversions happen outside the scope of view of the player.*

## T H A N K Y O U

*Big thanks for using my scenario. I've put a lot of time and effort in making it as accurate as possible, given all limitations. I hope you've enjoyed it.* 

*^SP*

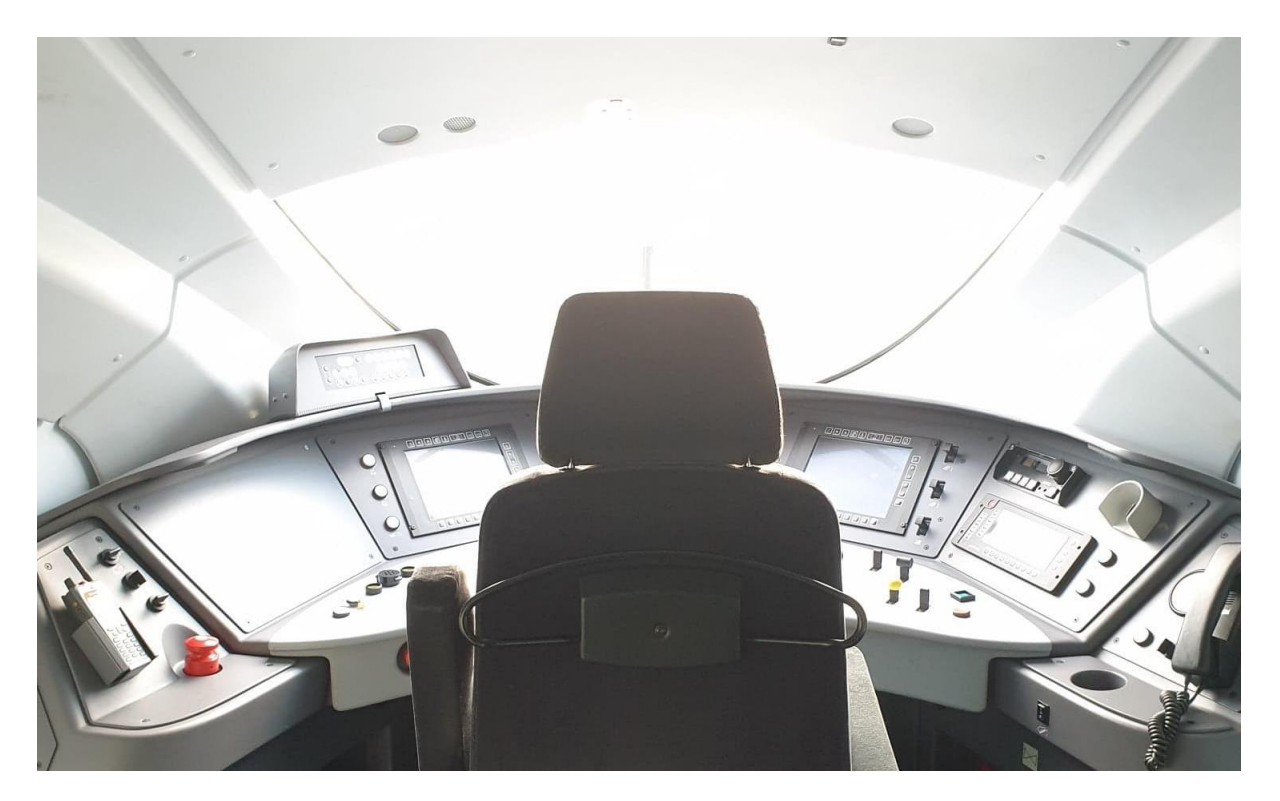

## B O N U S

*For those of you who don't own the BR 407 add-on, starting from version 1.1, a bonus scenario is included where you can drive the ICD 1023 service running a few minutes in front of ES 9112. And, of course you can enjoy it if you do own the BR 407 as well ;)*

*You're welcome ^^*

#### Changelog

#### Version 1.1

[NEW] Bonus scenario "[SP] ICD 1023 Rotterdam to Amsterdam" without BR 407 [ADDED] ICD 1032 to Rotterdam CS [ADDED] SPR 4631 to Almere Oostvaarders [UPDATED] AI Traffic flow [UPDATED] Static AI north of Rotterdam CS